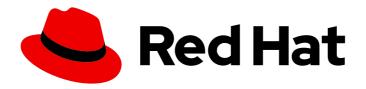

# Red Hat Integration 2020.Q1

# **Monitoring Red Hat Integration**

Monitoring Red Hat Integration

# Red Hat Integration 2020.Q1 Monitoring Red Hat Integration

Monitoring Red Hat Integration

# **Legal Notice**

Copyright © 2021 Red Hat, Inc.

The text of and illustrations in this document are licensed by Red Hat under a Creative Commons Attribution–Share Alike 3.0 Unported license ("CC-BY-SA"). An explanation of CC-BY-SA is available at

http://creativecommons.org/licenses/by-sa/3.0/

. In accordance with CC-BY-SA, if you distribute this document or an adaptation of it, you must provide the URL for the original version.

Red Hat, as the licensor of this document, waives the right to enforce, and agrees not to assert, Section 4d of CC-BY-SA to the fullest extent permitted by applicable law.

Red Hat, Red Hat Enterprise Linux, the Shadowman logo, the Red Hat logo, JBoss, OpenShift, Fedora, the Infinity logo, and RHCE are trademarks of Red Hat, Inc., registered in the United States and other countries.

Linux ® is the registered trademark of Linus Torvalds in the United States and other countries.

Java <sup>®</sup> is a registered trademark of Oracle and/or its affiliates.

XFS <sup>®</sup> is a trademark of Silicon Graphics International Corp. or its subsidiaries in the United States and/or other countries.

MySQL ® is a registered trademark of MySQL AB in the United States, the European Union and other countries.

Node.js ® is an official trademark of Joyent. Red Hat is not formally related to or endorsed by the official Joyent Node.js open source or commercial project.

The OpenStack <sup>®</sup> Word Mark and OpenStack logo are either registered trademarks/service marks or trademarks/service marks of the OpenStack Foundation, in the United States and other countries and are used with the OpenStack Foundation's permission. We are not affiliated with, endorsed or sponsored by the OpenStack Foundation, or the OpenStack community.

All other trademarks are the property of their respective owners.

# **Abstract**

Use Prometheus, an open-source monitoring system and time series database, to monitor Red Hat Integration.

# **Table of Contents**

| CHAPTER 1. ABOUT PROMETHEUS                                                          | 3  |
|--------------------------------------------------------------------------------------|----|
| 1.1. PROMETHEUS QUERIES                                                              | 3  |
| 1.2. OPTIONS FOR DISPLAYING PROMETHEUS DATA                                          | 3  |
| 1.3. USING PROMETHEUS TO MONITOR FUSE                                                | 4  |
| CHAPTER 2. ACCESSING PROMETHEUS TO MONITOR FUSE APPLICATIONS ON OPENSHIFT            | 5  |
| 2.1. SETTING UP PROMETHEUS                                                           | 5  |
| 2.2. OPENSHIFT ENVIRONMENT VARIABLES                                                 | 6  |
| 2.3. CONTROLLING THE METRICS THAT PROMETHEUS MONITORS AND COLLECTS                   | 7  |
| 2.4. GENERATING ALERTS                                                               | 8  |
| CHAPTER 3. ACCESSING PROMETHEUS TO MONITOR FUSE ONLINE                               | 9  |
| 3.1. MONITORING FUSE ONLINE INFRASTRUCTURE COMPONENTS                                | 9  |
| 3.2. MONITORING FUSE ONLINE INTEGRATION APPLICATIONS                                 | 11 |
| 3.3. CONFIGURING AN EXTERNAL PROMETHEUS INSTANCE TO MONITOR FUSE ONLINE APPLICATIONS |    |
|                                                                                      | 13 |
| 3.3.1. Configuring a Prometheus instance (with the Prometheus operator)              | 13 |
| 3.3.2. Configuring a Prometheus instance (without the Prometheus operator)           | 14 |

# **CHAPTER 1. ABOUT PROMETHEUS**

Prometheus is an open-source systems and service monitoring and alerting toolkit that you can use to monitor services deployed in your Red Hat OpenShift environment. Prometheus collects and stores metrics from configured services at given intervals, evaluates rule expressions, displays the results, and can trigger alerts if a specified condition becomes true.

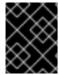

#### **IMPORTANT**

Red Hat support for Prometheus is limited to the setup and configuration recommendations provided in Red Hat product documentation.

To monitor OpenShift services, you must configure each service to expose an endpoint to Prometheus format. This endpoint is an HTTP interface that provides a list of metrics and the current values of the metrics. Prometheus periodically scrapes each target-defined endpoint and writes the collected data to its database. Prometheus gathers data over an extended time, rather than just for the currently running session. Prometheus stores the data so that you can graphically visualize and run queries on the data.

# 1.1. PROMETHEUS QUERIES

In the Prometheus web interface, you can write queries in Prometheus Query Language (PromQL) to select and aggregate the collected data.

For example, you can use the following query to select all of the values that Prometheus has recorded within the last five minutes for all time-series data that has **http\_requests\_total** as the metric name:

http\_requests\_total[5m]

To further define or filter the results of the query, specify a label (a **key:value** pair) for the metric. For example, you can use the following query to select all the values that Prometheus has recorded within the last five minutes for all time-series data that has the metric name **http\_requests\_total** and a job label set to **integration**:

http\_requests\_total{job="integration"}[5m]

## 1.2. OPTIONS FOR DISPLAYING PROMETHEUS DATA

You can specify how Prometheus handles the result of a query:

- View Prometheus data as tabular data in Prometheus's expression browser.
- Consume Prometheus data by external systems through the Prometheus HTTP API.
- Display Prometheus data in a graph.
   Prometheus provides a default graphical view of the data that it collects. If you prefer a more robust graphical dashboard to view Prometheus data, Grafana is a popular choice.

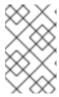

#### **NOTE**

Grafana is a community-supported feature. Deploying Grafana to monitor Red Hat products is not supported with Red Hat production service level agreements (SLAs).

You can also use the PromQL language to configure alerts in Prometheus's Alertmanager tool.

# 1.3. USING PROMETHEUS TO MONITOR FUSE

You can use Prometheus to monitor Fuse services as follows:

#### Fuse applications on OpenShift

Fuse on OpenShift is the distribution of Fuse for running integration applications on OpenShift (supported on the Red Hat Enterprise Linux operating system). You can use Prometheus on an on-premise OpenShift cluster or on a single-node cluster, such as Minishift or the Red Hat Container Development Kit. For more information about Fuse on OpenShift, see Fuse on OpenShift Guide.

# Fuse Online infrastructure components and Fuse Online integration applications

Fuse Online is the distribution of Fuse for non-expert integrators with a simplified workflow accessed through a browser based UI. For more information about Fuse Online, see Integrating Applications with Fuse Online.

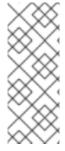

#### **NOTE**

- Using Prometheus to monitor Fuse applications on OpenShift Online is not supported.
- Grafana is a community-supported feature. Deploying Grafana to monitor Red Hat Integration products is not supported with Red Hat production service level agreements (SLAs).

#### Additional resources

For information on installing and developing with Fuse on OpenShift, see the Fuse on OpenShift Guide.

# CHAPTER 2. ACCESSING PROMETHEUS TO MONITOR FUSE APPLICATIONS ON OPENSHIFT

## 2.1. SETTING UP PROMETHEUS

To set up Prometheus, install the Prometheus operator custom resource definition on the cluster and then add Prometheus to an OpenShift project that includes a Fuse application.

# **Prerequisites**

- You have **cluster admin** access to the OpenShift cluster.
- You have prepared the OpenShift cluster by installing the Fuse on OpenShift images and templates as described in the Fuse on OpenShift Guide.
- You have created an OpenShift project on the cluster and added a Fuse application to it.

#### **Procedure**

- 1. Login to OpenShift with administrator permissions:
  - \$ oc login -u system:admin
- 2. Install the custom resource definitions necessary for running the Prometheus operator, where **{\$templates-base-url}** is the location of the Fuse on OpenShift template files:
  - \$ oc create -f {\$templates-base-url}\fuse-prometheus-crd.yml

The Prometheus operator is now available to any namespace on the cluster.

3. Install the Prometheus operator to your namespace by using the following command syntax:

\$ oc process -f {\$templates-base-url}/fuse-prometheus-operator.yml -p NAMESPACE= <YOUR NAMESPACE> | oc create -f -

For example, use this command for a project (namespace) named myproject:

oc process -f {\$templates-base-url}/fuse-prometheus-operator.yml -p NAMESPACE=myproject | oc create -f -

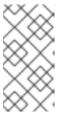

#### **NOTE**

The first time that you install the Prometheus operator into a namespace, it might take a few minutes for the Prometheus resource pods to start. Subsequently, if you install it to other namespaces on your cluster, the Prometheus resource pods start much faster.

4. Instruct the Prometheus operator to monitor the Fuse application in the project by using the following command syntax::

\$ oc process -f {\$templates-base-url}/fuse-servicemonitor.yml -p NAMESPACE=<YOUR NAMESPACE> -p FUSE SERVICE NAME=<YOUR FUSE SERVICE> | oc apply -f -

For example, use this command for an OpenShift project (namespace) named **myproject** that includes a Fuse application named **myfuseapp**:

oc process -f {\$templates-base-url}/fuse-servicemonitor.yml -p NAMESPACE=myproject -p FUSE SERVICE NAME=myfuseapp | oc apply -f -

- 5. To open the Prometheus dashboard:
  - a. Login to the OpenShift console.
  - b. Open the project to which you added Prometheus.
  - c. In the left pane, select **Applications** → **Routes**.

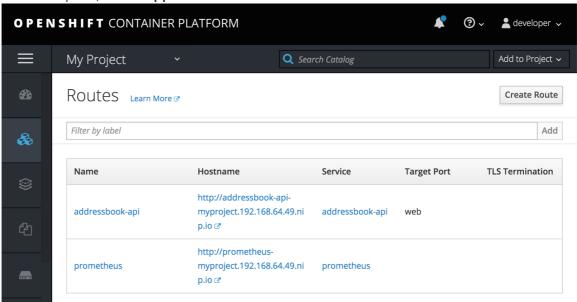

d. Click the Prometheus Hostname URL to open the Prometheus dashboard in a new browser tab or window.

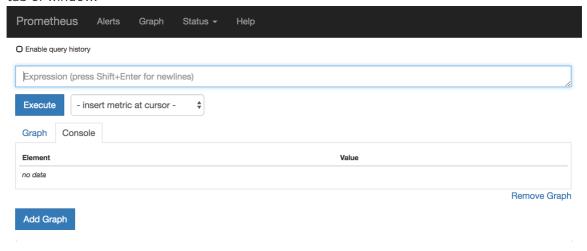

e. For information about getting started with Prometheus, go to: https://prometheus.io/docs/prometheus/latest/getting\_started/

## 2.2. OPENSHIFT ENVIRONMENT VARIABLES

To configure your application's Prometheus instance, you can set the OpenShift environment variables listed in Table 2.1, "Prometheus Environment Variables".

Table 2.1. Prometheus Environment Variables

| Environment Variable  | Description                                                            | Default                                                            |
|-----------------------|------------------------------------------------------------------------|--------------------------------------------------------------------|
| AB_PROMETHEUS_HOST    | The host address to bind.                                              | 0.0.0.0                                                            |
| AB_PROMETHEUS_OFF     | If set, disables the activation of Prometheus (echoes an empty value). | Prometheus is enabled.                                             |
| AB_PROMETHEUS_PORT    | The Port to use.                                                       | 9779                                                               |
| AB_JMX_EXPORTER_CONFI | Uses the file (including path) as the Prometheus configuration file.   | The /opt/prometheus/prometheus-config.yml file with Camel metrics. |
| AB_JMX_EXPORTER_OPTS  | Additional options to append to the JMX exporter configuration.        | Not applicable.                                                    |

#### Additional resources

For information on setting environment variables for a pod, see the *OpenShift Developer Guide* (https://access.redhat.com/documentation/en-us/openshift\_container\_platform/3.11/html/developer\_guide/).

# 2.3. CONTROLLING THE METRICS THAT PROMETHEUS MONITORS AND COLLECTS

By default, Prometheus uses a configuration file ( https://raw.githubusercontent.com/jboss-fuse/application-templates/master/prometheus/prometheus-config.yml) that includes all possible metrics exposed by Camel.

If you have custom metrics within your application that you want Prometheus to monitor and collect (for example, the number of orders that your application processes), you can use your own configuration file. Note that the metrics that you can identify are limited to those supplied in JMX.

#### **Procedure**

To use a custom configuration file to expose JMX beans that are not covered by the default Prometheus configuration, follow these steps:

- Create a custom Prometheus configuration file. You can use the contents of the default file (prometheus-config.yml https://raw.githubusercontent.com/jboss-fuse/application-templates/master/prometheus/prometheus-config.yml) as a guide for the format. You can use any name for the custom configuration file, for example: my-prometheus-config.yml.
- 2. Add your prometheus configuration file (for example, **my-prometheus-config.yml**) to your application's **src/main/fabric8-includes** directory.
- 3. Create a src/main/fabric8/deployment.xml file within your application and add an entry for the AB\_JMX\_EXPORTER\_CONFIG environment variable with its value set to your configuration file. For example:

```
spec:
template:
spec:
containers:

resources:
requests:
cpu: "0.2"
limits:
cpu: "1.0"
env:
- name: SPRING_APPLICATION_JSON
value: '{"server":{"tomcat":{"max-threads":1}}}'
- name: AB_JMX_EXPORTER_CONFIG
value: "my-prometheus-config.yml"
```

This environment variable applies to your application at the pod level.

4. Rebuild and deploy your application.

# 2.4. GENERATING ALERTS

For an example of using Prometheus for OpenShift to generate alerts, see the Red Hat Cloud Forms *Monitoring, Alerts, and Reporting* guide:

https://access.redhat.com/documentation/en-us/red\_hat\_cloudforms/4.7/html/monitoring\_alerts\_and\_reporting/integrating\_prometheus\_alerts

# CHAPTER 3. ACCESSING PROMETHEUS TO MONITOR FUSE ONLINE

You can use Prometheus to monitor Fuse Online infrastructure and Fuse Online applications as described in these sections:

- Section 3.1, "Monitoring Fuse Online infrastructure components"
- Section 3.2, "Monitoring Fuse Online integration applications"

You can configure an external Prometheus instance to monitor Fuse Online applications as described in this section:

Section 3.3, "Configuring an external Prometheus instance to monitor Fuse Online applications"

## 3.1. MONITORING FUSE ONLINE INFRASTRUCTURE COMPONENTS

You can use Prometheus to monitor the metrics exposed by the following Fuse Online infrastructure components:

#### Syndesis Server

The **syndesis-server** component has been instrumented with Micrometer and exposes all of the JVM metrics Micrometer automatically by default. Additionally, **syndesis-server** exposes metrics about the REST API endpoints, such as request rate, error rate, and latency.

#### Syndesis Meta

The **syndesis-meta** component has been instrumented with Micrometer and exposes all of the JVM metrics Micrometer automatically by default. It also exposes metrics about its REST API endpoints.

#### Syndesis DB

Metrics for the Fuse Online Postgres database are exported using a third-party Prometheus exporter.

# Integrations

The **integration** metrics are exported using the official JMX exporter, which exposes several JVM metrics by default. Additionally, integration metrics expose metrics that are specific to Apache Camel, such as message rate and error rate.

You can also use a Grafana dashboard to visualize the metrics gathered by Prometheus.

#### **Prerequisites**

- You have **cluster admin** access to the OpenShift cluster.
- Deploy Prometheus and Grafana with the Application Monitoring operator (specifically, tag **v1.1.6**) by following these installation instructions.

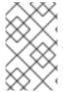

#### **NOTE**

Grafana is a community-supported feature. Deploying Grafana to monitor Red Hat Integration products is not supported with Red Hat production service level agreements (SLAs).

#### **Procedure**

- 1. In the Fuse Online namespace, set the **monitoring-key=middleware** label by using the following command:
  - oc label namespace <fuse-online-namespace> monitoring-key=middleware
- 2. Verify that your Fuse Online installation added the application monitoring configuration resources to the OpenShift cluster:
  - a. In the OpenShift web console, go to the **applicaton-monitoring** project and then open the **prometheus-route** URL.
  - b. In the Prometheus console, go to the Status → Targets page.
     If a Syndesis target is listed, then Fuse Online is configured for monitoring and you can skip to Step 4.
    - If a **Syndesis** target is not listed, continue to Step 3.
- 3. If the infrastructure resources are not on the OpenShift cluster, to enable Prometheus monitoring:
  - a. Go to the Fuse Online namespace:

| OpenShift 4.x                                                                                                    | OpenShift 3.11                                                                                                    |
|----------------------------------------------------------------------------------------------------|----------------------------------------------------------------------------------------------------|
| <ul> <li>i. In the OpenShift web console, go to the Fuse Online (syndesis) project.</li> <li>ii. Select Catalog &gt; Installed Operators and then click Fuse Online Operator.</li> <li>iii. Click Syndesis CRD and then clickapp.</li> <li>iv. Click Yaml to open the yaml file in the editor.</li> </ul> | <ul> <li>i. Select Resources &gt; Other Resources.</li> <li>ii. From the dropdown menu, select the Syndesis resources type.</li> <li>iii. For the app resource, clickActions and then select Edit YAML to open the yaml file in the editor.</li> </ul> |

b. Edit the **yaml** file to set the **Syndesis.Spec.Addons.Ops.Enable** value to **true** by adding the follow lines:

spec: addons: ops: enabled: "true"

- c. Save the file.
- d. Wait for the pod to restart.

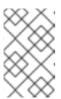

#### NOTE

The infrastructure resources are not available immediately after you run the install commands. You might need to wait before you can see the Fuse Online (Syndesis) targets in the **Prometheus Targets** page.

4. To access Prometheus:

- a. In the OpenShift console for the project where the application monitoring operator is installed, open the list of routes.
- b. Next to the **prometheus-route** entry, click the hostname URL to open the Prometheus console.
- c. To view a list of the alert rules configured for Fuse Online infrastructure components, click the **Alerts** menu item.

#### 5. To access Grafana dashboards:

- a. In the OpenShift console for the project where the application monitoring operator is installed, open the list of routes.
- b. Next to the **grafana-route** entry, click the hostname URL to open the Grafana console.
- c. At the top of the Grafana console, click the dashboard selector and then select one of the following infrastructure dashboards:

#### Infrastructure - DB

Displays metrics related to the Fuse Online Postgres instance.

#### Infrastructure - JVM

Displays metrics about the running JVM for the **syndesis-meta** or **syndesis-server** applications. Chose the application that you want to monitor from the **Application** drop down list at the top of the dashboard.

#### Infrastructure - REST APIs

Displays metrics relating to the Fuse Online infrastructure API endpoints, such as **request throughput** and **latency**. Chose the application that you want to monitor from the **Application** drop down list at the top of the dashboard.

#### 6. To access Prometheus Alertmanager:

- a. In the OpenShift console for the project where the application monitoring operator is installed, open the list of routes.
- b. Next to the **alertmanager-route** entry, click the hostname URL to open the Alertmanager console.

If the Fuse Online infrastructure is healthy, the default view is empty.

If any of the infrastructure components are unhealthy, any active alerts that have been fired are listed, along with the option to silence them.

## 3.2. MONITORING FUSE ONLINE INTEGRATION APPLICATIONS

You can use the Application Monitoring operator to deploy Prometheus so that you can monitor Fuse Online integration applications. You can also use Grafana dashboards to visualize the metrics gathered by Prometheus.

#### **Prerequisites**

- You have **cluster admin** access to the OpenShift cluster.
- Deploy Prometheus and Grafana with the Application Monitoring operator (specifically, tag **v1.1.6**) by following these installation instructions.

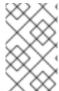

#### NOTE

Grafana is a community-supported feature. Deploying Grafana to monitor Red Hat Integration products is not supported with Red Hat production service level agreements (SLAs).

#### **Procedure**

- In the Fuse Online namespace, set the monitoring-key=middleware label by using the following command:
  - oc label namespace <fuse-online-namespace> monitoring-key=middleware
- 2. Verify that your Fuse Online installation added the application monitoring configuration resources to the OpenShift cluster.
  - a. In the OpenShift web console, go to the **applicaton-monitoring** project and then open the **prometheus-route** URL.
  - b. In the Prometheus console, go to the Status > Targets page.
     If a Syndesis target is listed, then Fuse Online has been configured for monitoring and you can skip to Step 4.
    - If a Syndesis target is not listed, continue to Step 3.
- 3. If the infrastructure resources are not on the OpenShift cluster, to enable Prometheus monitoring:
  - a. Go to the Fuse Online namespace:

| OpenShift 4.x                                                                                                    | OpenShift 3.11                                                                                                    |
|----------------------------------------------------------------------------------------------------|----------------------------------------------------------------------------------------------------|
| <ul> <li>i. In the OpenShift web console, go to the Fuse Online (syndesis) project.</li> <li>ii. Select Catalog &gt; Installed Operators and then click Fuse Online Operator.</li> <li>iii. Click Syndesis CRD and then clickapp.</li> <li>iv. Click Yaml to open the yaml file in the editor.</li> </ul> | <ul> <li>i. Select Resources &gt; Other Resources.</li> <li>ii. From the dropdown menu, select the Syndesis resources type.</li> <li>iii. For the app resource, clickActions and then select Edit YAML to open the yaml file in the editor.</li> </ul> |

b. Edit the **yaml** file to set the **Syndesis.Spec.Addons.Ops.Enable** value to **true** by adding the follow lines:

spec: addons: ops: enabled: "true"

- c. Save the file.
- d. Wait for the pod to restart.

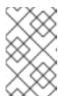

#### **NOTE**

The infrastructure resources are not available immediately after you run the install commands. You might need to wait before you can see the Fuse Online (Syndesis) targets in the **Prometheus Targets** page.

#### 4. To access Prometheus:

- a. In the OpenShift console for the project where the application monitoring operator is installed, open the list of routes.
- b. Next to the **prometheus-route** entry, click the hostname URL to open the Prometheus console.
- c. To view a list of the alert rules configured for Fuse Online infrastructure components, clicking the **Alerts** menu item.

#### 5. To access a Grafana dashboard:

- a. In the OpenShift console for the project where the application monitoring operator is installed, open the list of routes.
- b. Next to the **grafana-route** entry, click the hostname URL to open the Grafana console.
- c. At the top of the Grafana console, click the dashboard selector and then select **Integration** Camel.

This dashboard displays the standard metrics exposed by Apache Camel integration applications.

# 3.3. CONFIGURING AN EXTERNAL PROMETHEUS INSTANCE TO MONITOR FUSE ONLINE APPLICATIONS

When you install Fuse Online on OpenShift Container Platform 3.11, a **syndesis-prometheus** instance is included by default. For detailed instructions on how to install Fuse Online on premise OpenShift Container Platform, see Integrating Applications with Fuse Online.

However, if you already have an existing external Prometheus instance, you can configure that external instance to also monitor Fuse Online Integration applications that are deployed on OpenShift Container Platform.

The steps depend on whether you used the Prometheus operator to install your external Prometheus instance.

- Section 3.3.1, "Configuring a Prometheus instance (with the Prometheus operator)"
- Section 3.3.2, "Configuring a Prometheus instance (without the Prometheus operator)"

## 3.3.1. Configuring a Prometheus instance (with the Prometheus operator)

If you installed a Prometheus instance by using the Prometheus operator, updating your external Prometheus configuration to monitor Fuse Online integration involves adding and then editing a service monitor.

#### Prerequisite

You installed Prometheus as described in Section 2.1, "Setting up Prometheus".

#### **Procedure**

1. In a terminal window, add a service monitor to the namespace (project) in which you installed Prometheus:

oc process -f {\$templates-base-url}/fuse-servicemonitor.yml -p NAMESPACE=<YOUR-NAMESPACE> -p FUSE\_SERVICE\_NAME=fuseonline | oc create -f -

- 2. In the OpenShift console, open the project and then select **Applications** → **Services**.
- 3. Click the **fuseonline** service and then select **Actions** → **Edit YAML**.
- 4. In the Editor, change the selector section of the YAML file by replacing **app: fuseonline** with **syndesis.io/type: integration**.
- 5. Click Save.

The Prometheus operator updates its configuration to monitor all Fuse Online integrations.

You can now view Fuse Online integrations in the Prometheus instance. The following example shows a Prometheus instance that monitors two integrations:

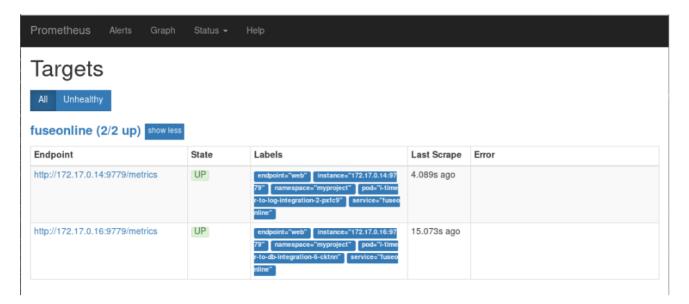

# 3.3.2. Configuring a Prometheus instance (without the Prometheus operator)

If you installed an external Prometheus instance without using the Prometheus operator, updating the configuration to monitor Fuse Online integration involves editing your Prometheus configuration file and updating the Prometheus pod configuration.

# Prerequisite

You must have write access to the Prometheus configuration file (**prometheus-config.yml**). In the OpenShift web console, the configuration file is located in **Resources** → **Config Maps**.

## Procedure

- 1. Edit your Prometheus configuration file (prometheus-config.yml) as follows:
  - a. Set the scrape interval to 5 seconds:

```
global:
scrape_interval: 5s
evaluation_interval: 5s
```

b. Add a scrape config job named **integration-pod** with the Kubernetes service discovery configuration that configures it to scrape pods in the **\${OPENSHIFT\_PROJECT}**, which is typically the **syndesis** namespace:

```
- job_name: integration-pods
kubernetes_sd_configs:
- role: pod
namespaces:
names:
- ${OPENSHIFT_PROJECT}
```

- c. Add a **relabel\_configs** section that:
  - Only scrapes integration pods with the **prometheus.io/scrape** label set to **true**.
  - Sets the metrics\_path and address labels, that are used to scrape the JMX exporter in the integration pod, by using values from the prometheus.io/path and prometheus.io/port labels.
  - Adds pod labels and annotations as Prometheus labels.
  - Creates kubernetes\_namespace and kubernetes\_pod\_name labels.
     Here is an example relabel\_configs section:

```
relabel_configs:
     - source_labels:
[ meta kubernetes pod annotation prometheus io scrape]
       action: keep
       regex: true
     - source_labels: [__meta_kubernetes_pod_annotation_prometheus_io_path]
       action: replace
       target_label: __metrics_path__
       regex: (.+)
     - source_labels: [__address__,
 _meta_kubernetes_pod_annotation_prometheus_io_port]
       action: replace
       regex: ([^:]+)(?::\d+)?;(\d+)
       replacement: $1:$2
       target_label: __address__
      - action: labelmap
       regex: meta kubernetes pod label (.+)
      - action: labelmap
       regex: __meta_kubernetes_pod_annotation_(syndesis.+)
     - source labels: [ meta kubernetes namespace]
       action: replace
       target_label: kubernetes_namespace
      - source_labels: [__meta_kubernetes_pod_name]
       action: replace
       target_label: kubernetes_pod_name
```

d. Fuse Online integrations expose a large number of metrics from the JVM, Camel and CXF. To reduce the amount of storage needed for metrics, add the following metric\_relabel\_configs section to filter out metrics that are not displayed in the Fuse Online console.

```
metric relabel configs:
     - source_labels: [__name__]
       regex: jmx_(.+)
       action: drop
      - source labels: [ name ]
       regex: jvm_(.+)
       action: drop
      - source_labels: [__name__]
       regex: process_(.+)
       action: drop
      - source_labels: [type, __name__]
       separator: ':'
       regex: context:
(org apache camel ExchangesTotal|org apache camel ExchangesFailed|io syndesis ca
mel_StartTimestamp|io_syndesis_camel_LastExchangeCompletedTimestamp|io_syndesis_
camel_LastExchangeFailureTimestamp)
       action: keep
```

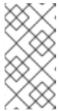

#### **NOTE**

The last configuration line explicitly lists metrics to be added in Prometheus metrics store that are critical to the statistics shown in the Fuse Online web console. Your Prometheus instance **must** explicitly allow these metrics to be collected if other metrics are being filtered.

2. Update the Prometheus pod configuration to store 30 days worth of metric data as follows:

args:

- '--config.file=/etc/prometheus/prometheus.yml'
- '--storage.tsdb.retention=30d'